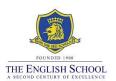

# **Step-by-Step Guide for the Summer 2022 Exam Registrations**

#### Accessing the Registration System

Students will be able to access the exams registrations through *Exams* in the school's website under Login Links (<a href="www.englishschool.ac.cy">www.englishschool.ac.cy</a> Login > Exams). Students will be able to login using their current school's account Microsoft Office 365 login details. The username is their student' number i.e. s\*\*\*\*\*\* (not email address) and their personal password for Microsoft Office 365.

### **Step 1 - Enter the Exams registration system**

www.englishschool.ac.cy > Login > Exams

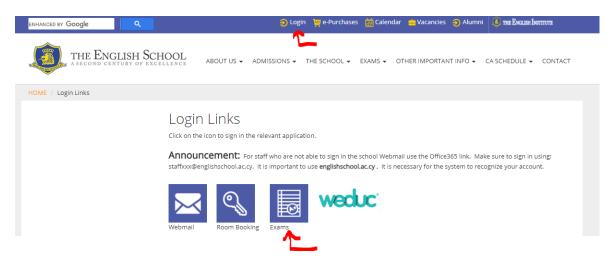

As mentioned above, students will be able to login using their current login details for the school's account for Microsoft Office 365. The username is the students Admin. Number i.e. s\*\*\*\*\* and their personal password for Microsoft Office 365.

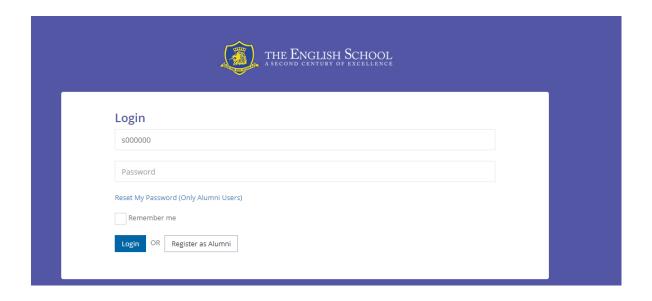

### Step 2 – Check personal information

Once you enter into the Exams system, you will see your personal information.

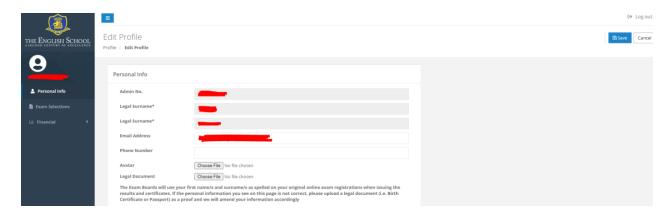

The Exam Boards will use your first name(s) and surname(s) as spelled on your exam registrations when issuing the results and certificates.

By confirming your registrations, you also confirm that your name is spelled correctly. Please inform the Exams Office immediately of any discrepancies by uploading through the Exams registration system a copy of a legal document (i.e. Birth Certificate) as a proof.

Once you are happy with your personal information, click on **Exam Selections** on the left of the screen.

#### Step 3 – Check UCI numbers

(not applicable for students taking external exams for the first time)

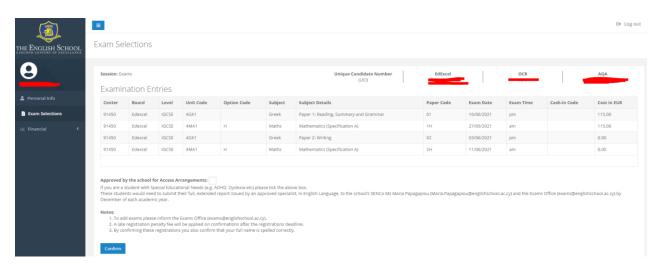

On the **Exam Selections** screen you will view your Unique Candidate Identifier (UCI) numbers for Pearson/Edexcel and AQA. Cambridge does not issue UCI numbers.

If you have sat exams with the specific Exam Board(s) in the past, find the Statement of Results and check this is the same number. If incorrect, inform Ms Elena Kazantzi by email (exams@englishschool.ac.cy).

### Step 4 - Review your exam units

On the **Exam Selections** page, you will view a list of your Expected Entries. Please carefully review all subjects and exams mentioned on this page and compare them to the Expected Entries document provided to students by email. If there is a mistake with the codes or subjects, please inform the Exams Office.

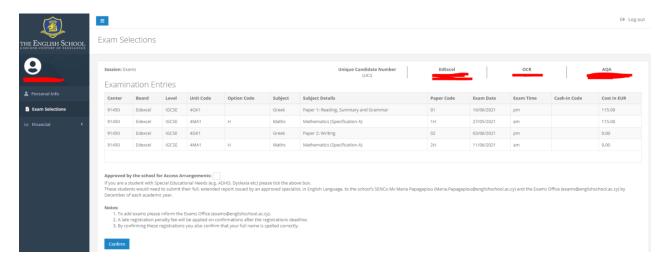

# Step 5 - Adding an exam that is not on your list

The school does not accept out of school exams, **unless there is a clash** (exams scheduled on the same day and time). In this case, please contact Ms Elena Kazantzi (<u>exams@englishschool.ac.cy</u>) and request to add the specific exam to your list.

### **Step 6 - Confirm your application**

Once you are happy with your exams list, click on the "Confirm" button. When you click "Confirm", an invoice will be generated.

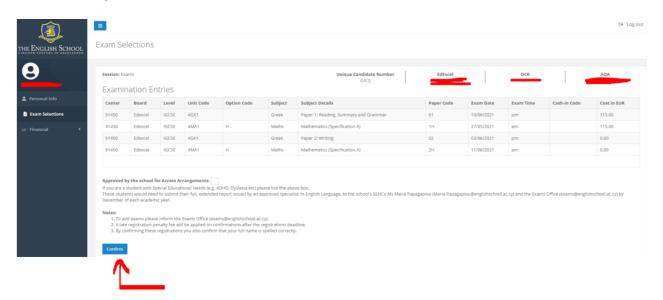

# Step 7 - Access Invoice

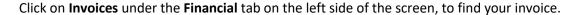

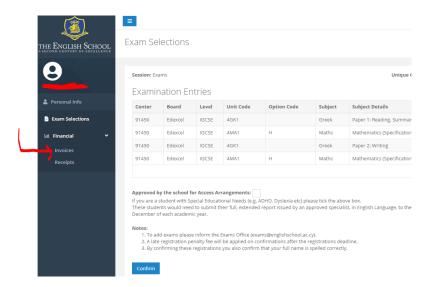

Click the button underneath **Actions** to open your invoice.

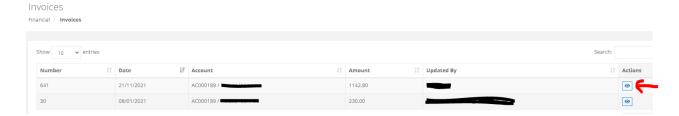

Click on **Print Invoice** to open your invoice in PDF. You can then print and save your invoice.

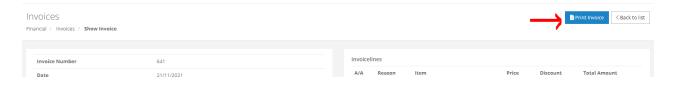

#### Step 8 – Payment

Payment can be made at any Bank of Cyprus or Hellenic Bank branch or online. The school's bank accounts are as follows:

- Bank of Cyprus: The English School account: 0117-05-040011. For online transfers: IBAN No. CY31 0020 0117 0000 0005 0400 1100, BIC: BCYPCY2N.
- **Hellenic Bank:** The English School account: 115-01-391685-01. For online transfers: IBAN No. CY71 0050 0115 0001 1501 3916 8501, BIC: HEBACY2N.

The Bank will issue a deposit receipt or, for online payments, a transfer payment confirmation. It is important that a copy of the application form with the payment receipt to be returned to the English

**School Exams Office.** Please email a copy of the transfer payment confirmation or payment receipt to exams@englishschool.ac.cy

Our school's Accounts Office will accept payments either by cash or cheque for two days: **2**<sup>nd</sup> **and 3**<sup>rd</sup> **of December 2021.** If you pay at the school, you do not need to submit a copy of the payment receipt and application form to the Exams Office.

Failure to provide the English School's Exams Office with the payment receipt and application form before the deadline may result in your entries being cancelled.

### Summary of important dates

- o Registrations window: 22<sup>nd</sup> November to 3<sup>rd</sup> December 2021
- o Payment at the bank: by 3<sup>rd</sup> December 2021
- o Payment at the school: 2<sup>nd</sup> and 3<sup>rd</sup> December 2021
- Applications for Access Arrangements: by 15<sup>th</sup> December 2021
- Copy of application and payment receipt to the Exams Office: by 6<sup>th</sup> December 2021
- Withdrawal/ amendments to entries: by 18<sup>th</sup> February 2022